## **BERNINAT**

## <span id="page-0-0"></span>**[Installation manual BERNINA ArtDesign V1 SP2](#page-0-0)**

#### *Installation Requirements*

- Your computer is **Windows® 7** or **Windows Vista™ (64-Bit)** operated. **(Service Pack 2 is unsuitable for Windows® XP or Windows Vista™ (32-Bit) operating systems).**
- An operating BERNINA ArtDesign V1 software installed on your Computer.
- All programs must be closed.
- Administrator rights for your computer.

## *[Step 1: Download Service Pack](#page-0-0)*

To start the download process, click on the link: **ED** BERNINA ArtDesign V1 - Service Pack 2 (19916KB)

#### *Step 2: Save the file*

A dialog window will open: Click on "**Save**"

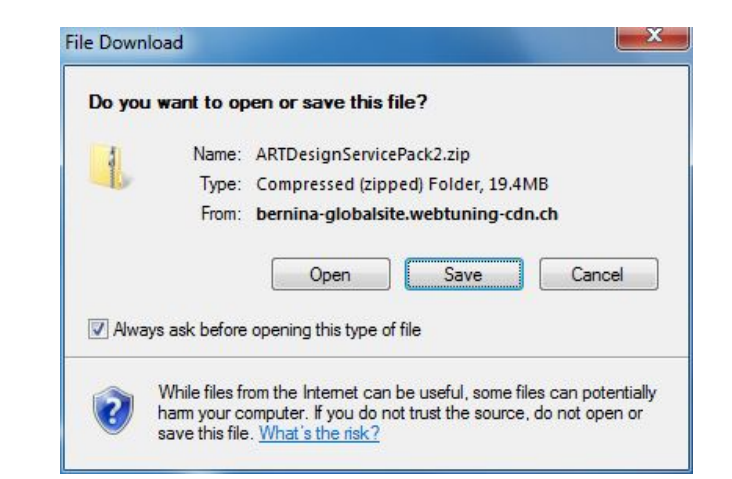

A "**Save as ...."** window will open. Select a path on your local PC (**Example: C:/BERNINA\_Downloads**).

Click on "**Save**" to download the ZIP file onto your computer.

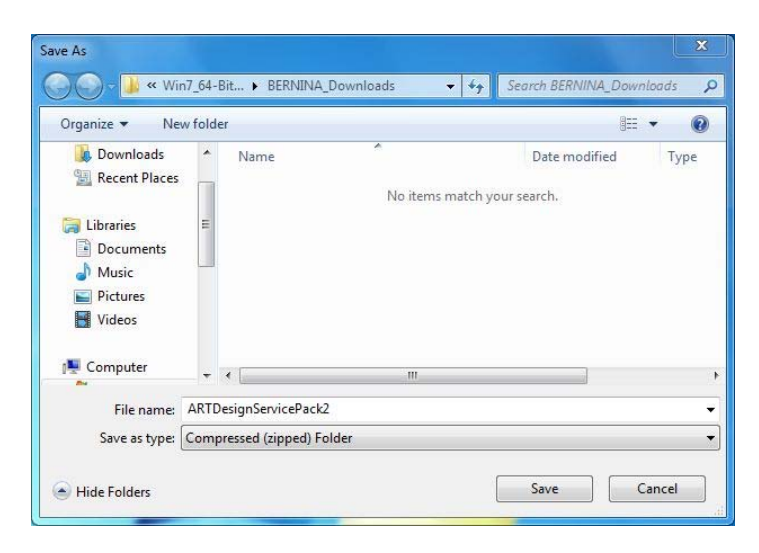

# **BERNINA<sup>T</sup>**

## *Step 3: Download the file*

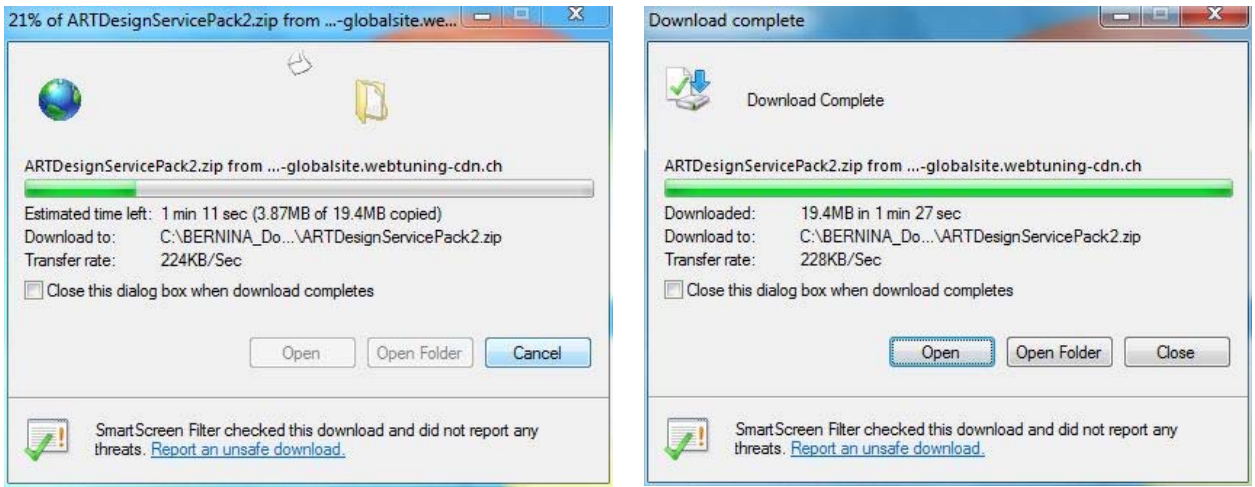

*(The time for downloading the file is dependent on the band width of your Internet connection.)*  Unselect "**Close this dialog box when download completes**" and click on "**Open**".

If the security message is displayed, click on "**Allow**"

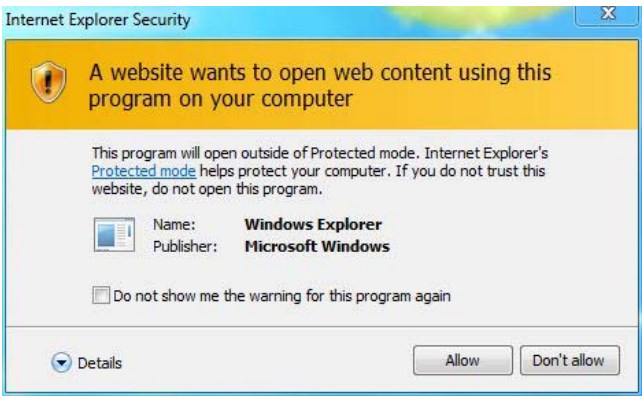

#### *[Step 4: Start the installation](#page-0-0)*

To start the installation, click on the file: **ArtDesignServicePack.exe.** 

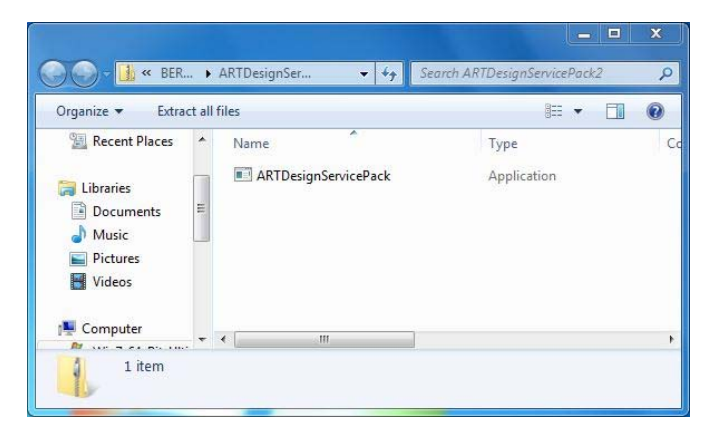

#### *Step 5: User account control*

Depending on the setting and version of your Windows® operating system, a security message is displayed. To continue with the installation, click on the "**Continue**", "**Execute**" or "**Yes**" button.

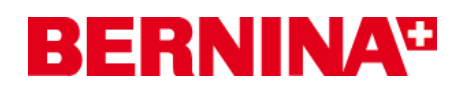

## *Step 6: Installation of the Service Pack*

Select "**Next >"** to carry on with the installation. Follow the instructions on your screen.

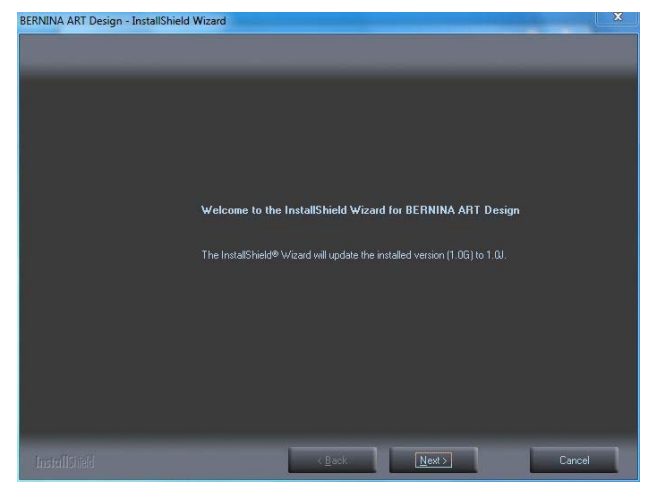

Select "**Install >"** to carry on with the installation. Follow the instructions on your screen.

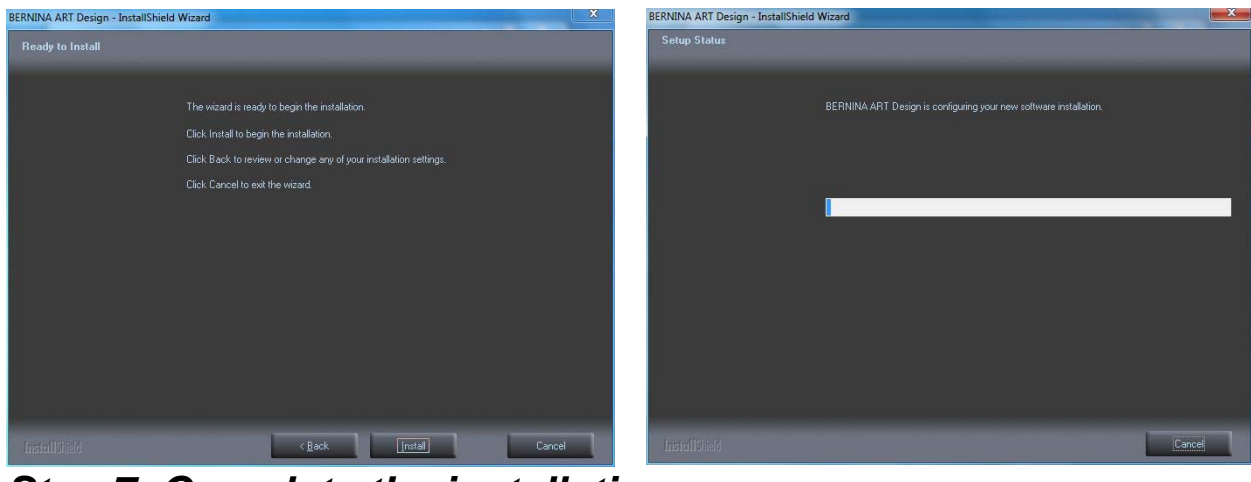

#### *[Step 7: Complete the installation](#page-0-0)*

Click on "**Finish**", now you can start the BERNINA ArtDesign V1.

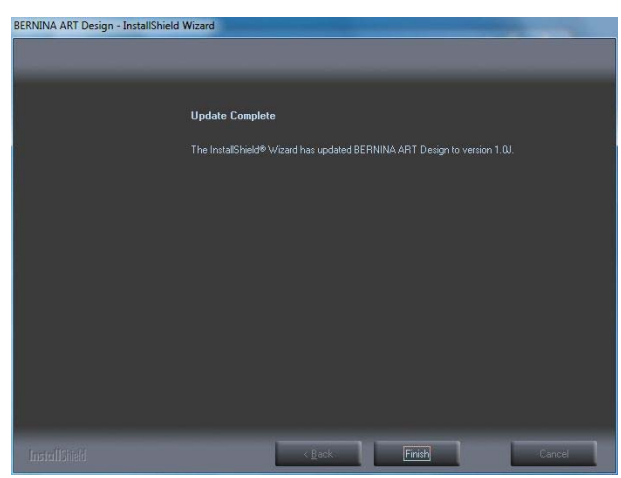

## **BERNINA**<sup>C</sup>

### <span id="page-3-0"></span>*[Step 8: Check the version](#page-3-0)*

After you have started the BERNINA ArtDesign V1 software you can check in **"Help – About** …" the installed embroidery software version (**V1.0J SP2**)

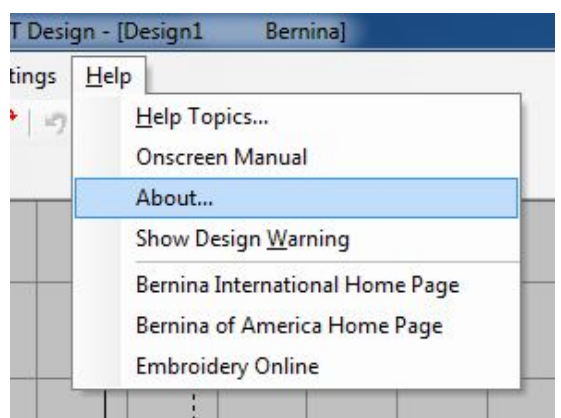

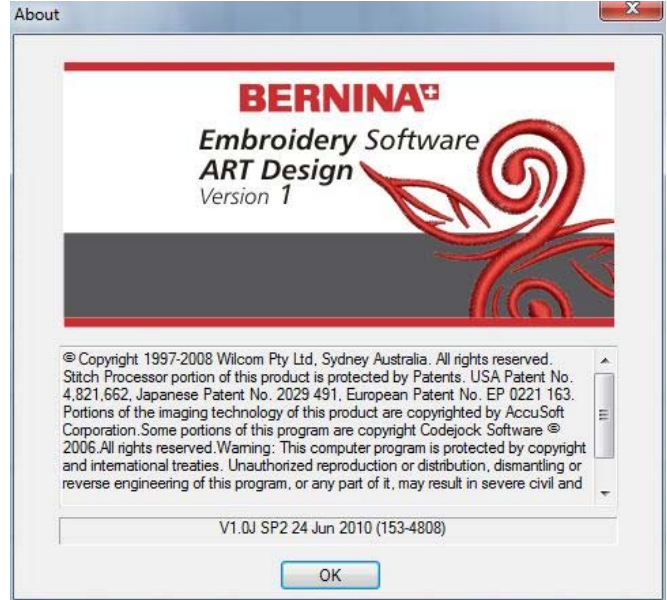